## **BIStrainer** | A Learners Guide to Your System

## **Log In**

Log into your training portal using the **Login URL**

or through the login link included in the Account Activation Email you received.

**CLEAN** 

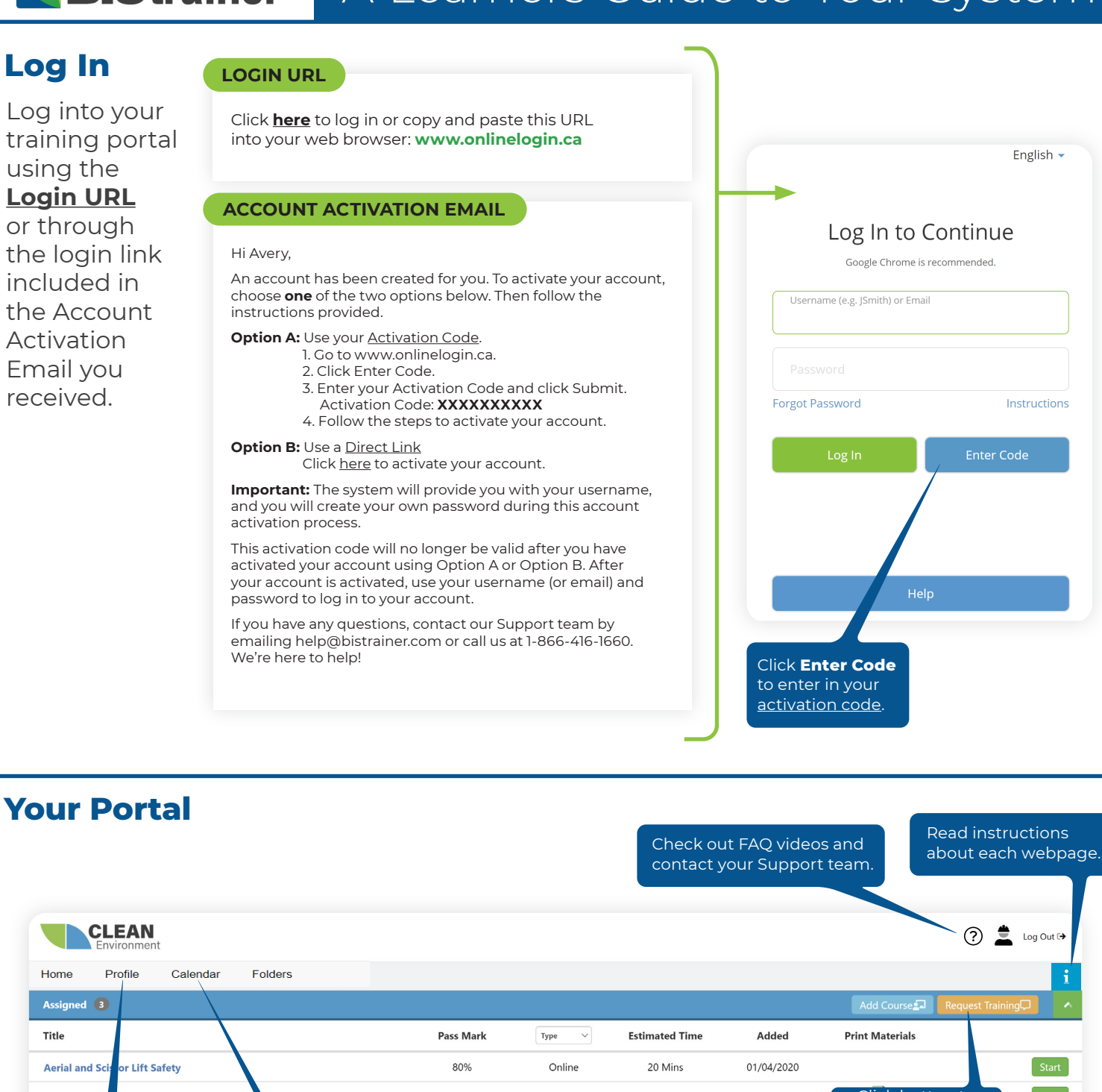

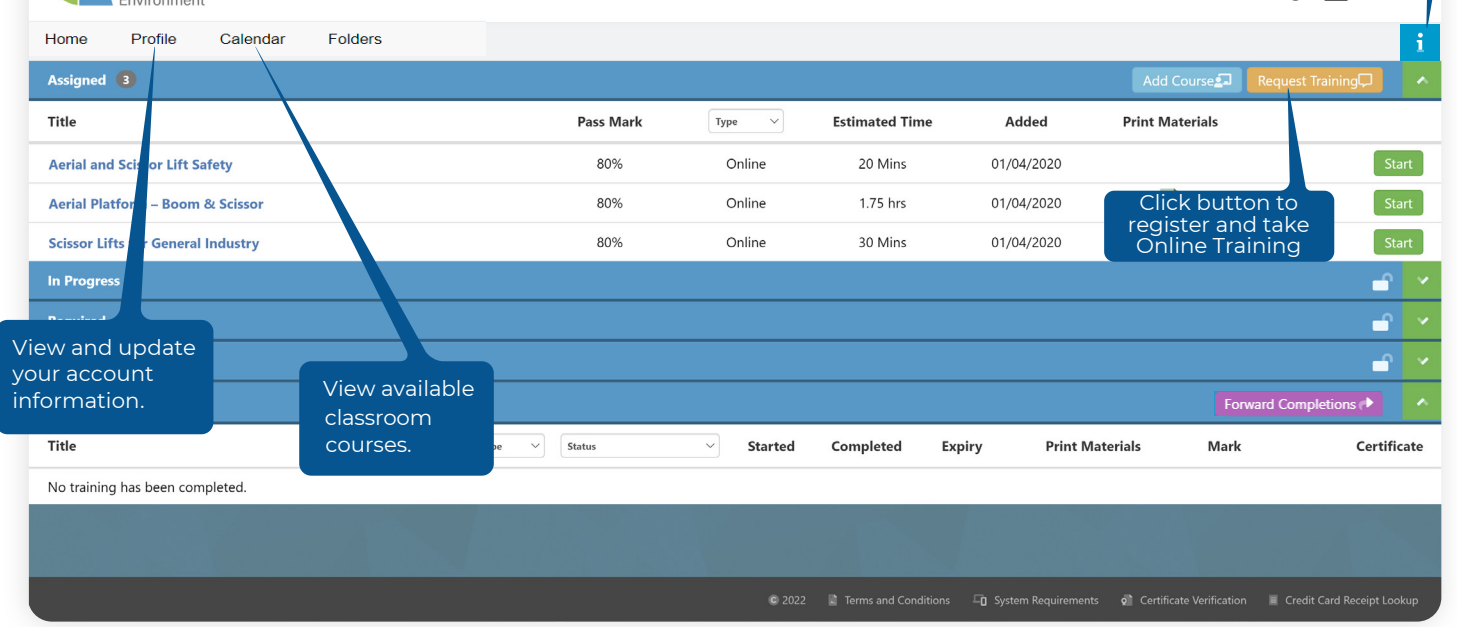

## **BIStrainer** A Learners Guide to Your System

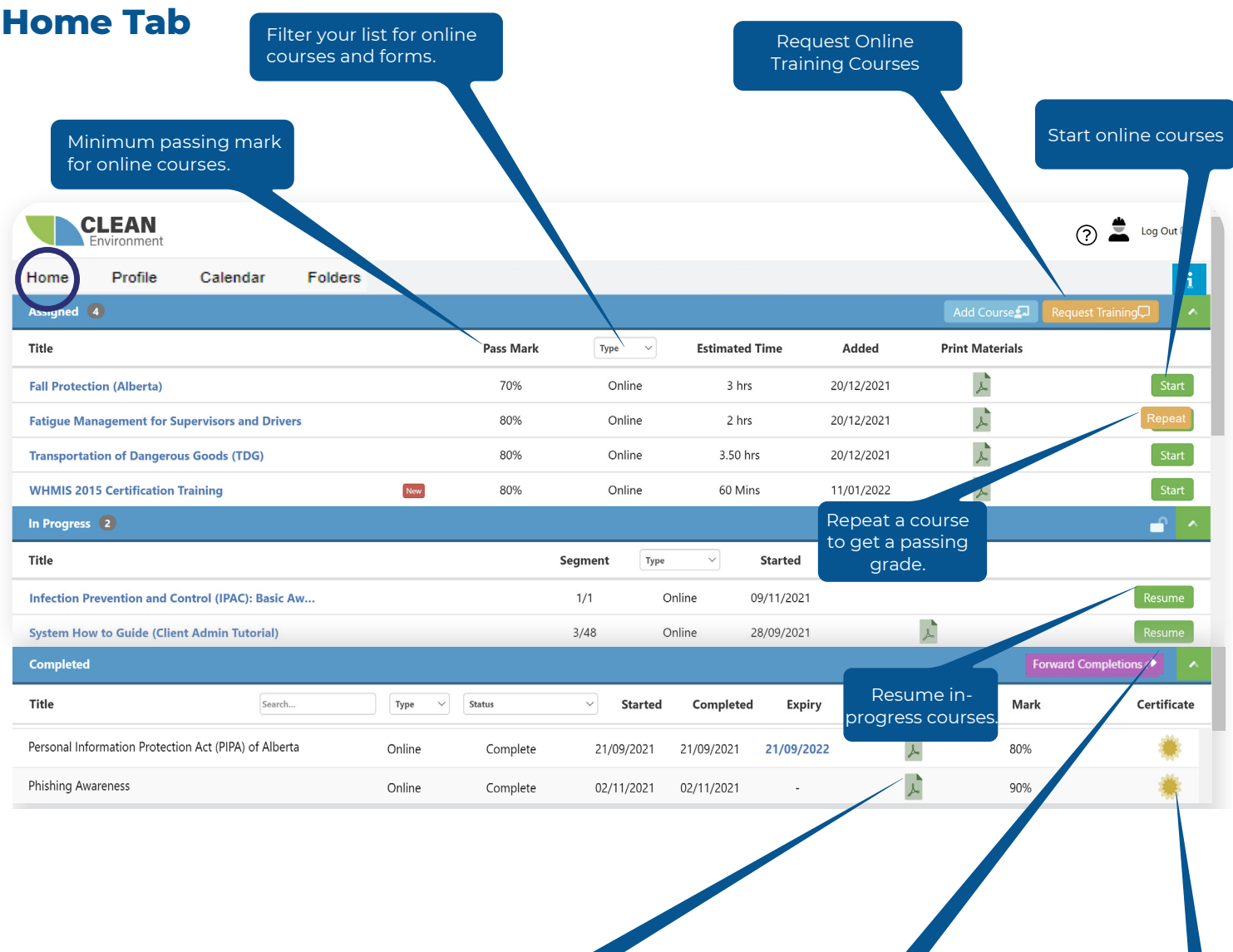

View course materials

Email your course certificates and completed forms to specified recipients.

View your course certificates.